# Gestão Financeira Guia Prático pelo Excel

## Joaquim B. de Souza

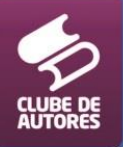

# **Sumário**

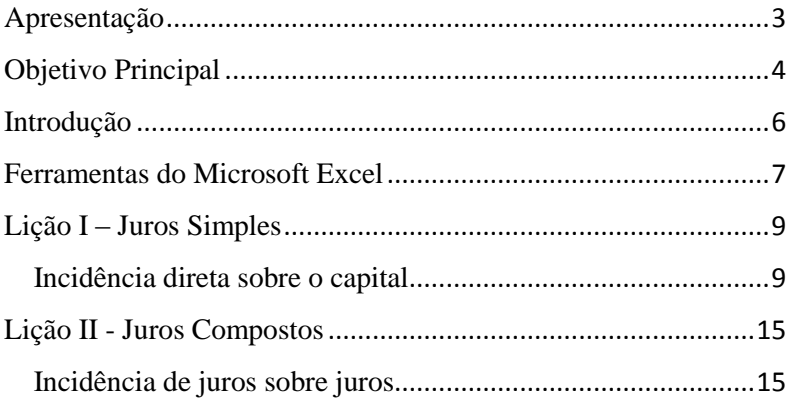

#### <span id="page-2-0"></span>**Apresentação**

O tema tratada neste livro é o dia a dia de todos que estão no mercado de trabalho, seja como força produtiva ou empresarial. Até mesmo àquelas pessoas que pretendem e sonham entrar para o mercado precisam dominar essas técnicas.

Por razões óbvias dispensamos o uso da calculadora! Todas as dicas e técnicas serão elaboradas em planilhas no Microsoft Excel, pois esta é aplicação mais utilizada no mundo inteiro. Portanto, montamos planilhas práticas, vivenciadas em escritórios e empresas. São planilhas de rotinas funcionais.

Pesquisando a Internet frase que caberia ao assunto, encontrei uma de Confúcio, "a essência do conhecimento consiste em aplica-lo, uma vez possuído". Assim, ficou claro que para o desempenho profícuo para qualquer função dominar o assunto é essencial. Desta maneira, seu desempenho funcional ou para o controle financeiro, seja pessoal ou empresarial, está deixando a desejar, caso não domine as técnicas que vou apresentar neste livro.

Neste livro, você vai dominar as ferramentas úteis na Gestão Financeira utilizando a aplicação Microsoft Excel, através de exercícios exemplo que lhe ajudarão a entender mais facilmente todo o conteúdo.

Boa leitura!

#### <span id="page-3-0"></span>**Objetivo Principal**

- Entrar em contato direto com os conceitos de moeda, com intuito permitir de maneira fácil que você amplie sua visão sobre o dinheiro;
- Ajudar a você aprender sobre os conceitos relacionados a juros tão reclamado quando o assunto é aplicação ou tomada de empréstimo;
- Ensinar você a fazer cálculo de juros simples e juros compostos, disponibilizando fórmulas que você poderá utilizar em diversas ocasiões em sua vida;
- Conhecer sistemas de capitalização, através de conceitos de valor presente e de valor futuro, utilizando taxas de mercado atuais;
- Conhecer os conceitos de amortização e financiamento dentro de uma operação de crédito.
- $\triangleright$  E muito mais...

### <span id="page-5-0"></span>**Introdução**

Este livro poderia ser apenas um curso de introdução básica à informática ou chamar-se curso básico de Excel. Mas não é! O programa Microsoft Excel é a nossa ferramenta para o desenvolvimento do livro, elaboração de planilhas aplicando todas as fórmulas e funções inerentes ao assunto. Então responda esta pergunta:

Quando você ouve falar em Gestão Financeira o que vem logo à cabeça?

- $\triangleright$  Dinheiro?
- $\triangleright$  Contas?
- $\triangleright$  Dívida?
- $\triangleright$  Poupança?
- > Empréstimo?
- $\triangleright$  Planilhas?
- > Cartão de Crédito?
- $\triangleright$  Contas a pagar?
- $\triangleright$  Água?
- $\sum \text{Luz}$ ?
- $\triangleright$  Telefone?
- $\triangleright$  Escola dos filhos?

E por aí vai!

Como você pode fazer o seu salário chegar no fim do mês?

Todos os itens acima são claro em seu dia a dia, o problema está em controla-lo sem perder tempo, uma coisa que está tão escasso. A correria já é enorme, ainda perder mais tempo tentando controlar gastos? Aqui vamos ensinar você fazer tudo isso de formar automatizada sem perda de tempo!

Portanto, controlar sua saúde financeira é a lição básica da Gestão Financeira que vai também controlar seu nível de stress!

#### <span id="page-6-0"></span>**Ferramentas do Microsoft Excel**

Portanto, sem muitas palavras, vou direto ao ponto. Neste livro abordarei as funções e fórmulas de cabe ao tema, uma vez que o assunto é a Gestão Financeira. Assim, você vai aprender a utilizar as seguintes funções:

> $SOMA$  – SOMASE – MÉDIA –  $SE -$

PGTO - PPGTO - IPGTO - TAXA - TAXAJUROS - JUROSACUM - LUCRO - NPER - PREÇO - RECEBER - DESC - VP - VF -

Além é claro das formas de cálculos de juros simples e juros compostos. Ou seja, aplicando no Excel o que geralmente se utilizaria uma calculadora manual.

# <span id="page-8-1"></span><span id="page-8-0"></span>**Lição I – Juros Simples**

# **Incidência direta sobre o capital**

Antes de tudo, vamos exibir as legendas da fórmula. Como foram explicados, os juros simples geram apenas sobre o capital principal a cada novo período, mas nunca vão incidir sobre novos juros. Em resumo, nesta modalidade não há juros sobre juros. Eis as legendas apresentadas na fórmula:

> J = P . i . n, **onde**:  $J = juros$  $P = principal (capital)$  $\mathbf{i}$  = taxa de juros **n** = número de períodos

## **Exemplo:**

Manoel Carlos contraiu um empréstimo numa "Financeira" de R\$800,00 (oitocentos reais), que se comprometeu pagar juros de 2% a. m. pelo regime de juros simples; num prazo de 5 (cinco) meses. Vamos montar a fórmula:

 $J = P$ ,  $i \cdot n$ 

Ou seja:

 $J = 800,00 \times 0,02 \times 5$  $J = 16,00 \times 5$  $J = 80,00$ 

Portanto, o valor dos juros é 80,00 (oitenta reais) que deverá ser acrescido ao capital principal para se obter o Montante (**M**).

> $M = P + i$  $M = 800,00 + 80,00$ **M** = 880,00

Para se calcular o **Montante** numa maneira direta, usamos a seguinte fórmula:

 $M = P$  . (1 + (i . n ))

Ou seja:

Montante = Principal + (Principal x Taxa de juros x

Número de períodos).

 $M = 800,00 + (1 + (0.02 \times 5))$  $M = 800,00 + (1 + 0,10)$  $M = 800(1,10)$  $M = 800 \times 1,10$  $M = 880,00$ 

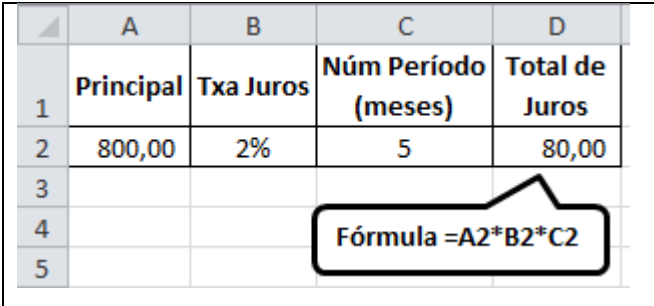

De maneira muito simples você tem o resultado preciso e sem possibilidade de erros. Agora, para se obter o montante que é a soma do principal mais juros, basta acrescentar mais uma coluna em sua planilha.

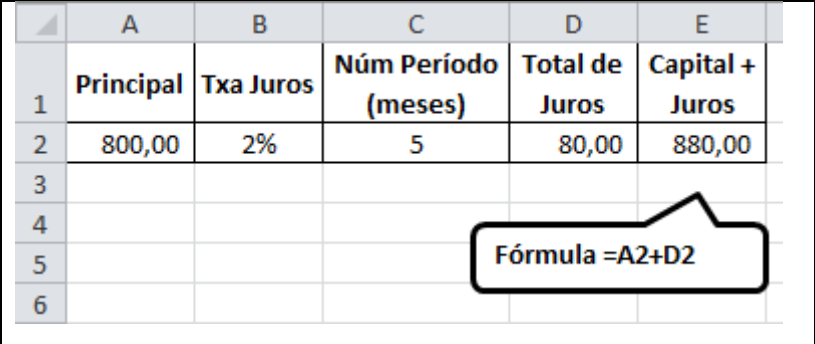

Observação: estou partindo do princípio de que você domina o Excel. Caso necessidade de aprendizado de como elaborar as planilhas, por favor, acesse o site [www.jbtreinamento.com.br](http://www.jbtreinamento.com.br/) que você vai encontrar inúmeras maneiras de aprender através de livros específicos na área.

Vamos agora elaborar um **exemplo no Excel** em que se calcula o **Montante** numa maneira direta, usamos a seguinte fórmula:

```
M = P. (1 + (i \cdot n))
```
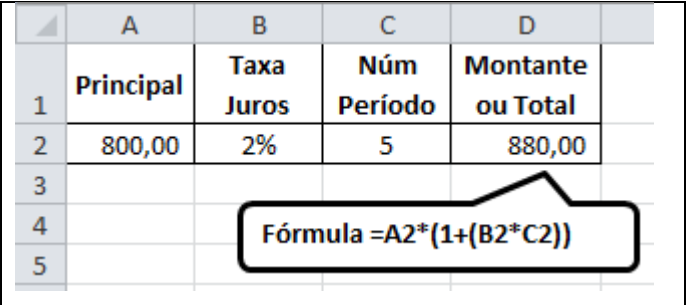

Observe que os valores na fórmula no Excel simplesmente substituem os dados da fórmula matemática comum nos livros didáticos. A partir destes exemplos você qualquer situação, bastando para isso substituir os valores da célula.

#### **Reforço:**

Nos exemplos de juros simples acima podemos observar as fórmulas que retratam Montante (**M**) ou Valor Futuro (**VF**) e Principal (**P**) ou Valor Presente (**VP**). Onde:

#### **JUROS SIMPLES**

 $VF = VP x (1 + (i x n))$  $VF = 800,00 \text{ x } (1 + (0.02 \text{ x } 5) = VF = R$880,00.$ 

# **EXERCÍCIOS**

#### Monte no **Excel** os exercícios a seguir:

a) Qual será o valor futuro de um capital inicial de 12.000,00 aplicado a 24% ao ano, juros simples, durante 2 anos? (dado a fórmula: **VF = VP x (1 + (i x n)** ). A saber:

$$
VF = 12.000,00 \times (1 + (24\% \times 2)
$$
  
\n $VF = 12.000,00 \times (1 + 48\%)$   
\n $VF = 12.000,00 \times 1,48$   
\n $VF = 17.760,00$ 

b) Uma financeira emprestou 6.000,00 a um cliente que após 3 anos o cliente pagou 7.200,00. Descubra qual foi a taxa de juros simples mensal desta operação? (dado a fórmula:

 $i = (VF - VP)/VP x 100 x (1/n)$ . A saber:

 $i = (7.200,00 - 6.000,00) / 6000,00 \times 100 \times (1/36)$ 

 $i = 1.200,00/6.000,00 \times 100 \times (1/36)$ 

$$
i = 0.2 \times 100 \times (1/36)
$$

 $i = 20 \times (20/36)$ 

 $i = 0,556$  (taxa mensal).

Download dos Exercícios

Todos os exercícios estão disponíveis para download neste

link:<http://www.jbtreinamento.com.br/download/>

### <span id="page-14-1"></span><span id="page-14-0"></span>**Lição II - Juros Compostos**

# **Incidência de juros sobre juros**

Tecnicamente, os juros compostos são a forma de cálculo mais utilizada nas operações financeiras, pois a taxa que incide sobre o capital inicial também incide sobre os juros acumulados até o período anterior. Por via de regras, para obter seus resultados aplica-se os padrões das fórmulas dos juros simples, mais o recálculo dos juros.

Primeiro relembro a fórmula dos JUROS SIMPLES:

 $VF = VP x (1 + (i x n))$ . Sendo:

 $VF = Value$  Futuro:

**VP** = Valor Presente;

 $\mathbf{i} = \text{juros}$ ;

 $\mathbf{n}$  = período.

Agora vamos aos juros composto pagos num determinado período. Percebe-se que serão idênticos aos juros simples do primeiro mês, porém o que diferencia é o período elevado a potência:

 $VF = VP x (1+i)^n n$ , sendo:

**VF** = Valor Futuro;

**VP** = Valor Presente;

 $\mathbf{i} = \text{juros}$ ;

**^n** = período elevado à potência.

Assim, em vez de multiplicar os períodos, nos juros compostos, elevamos à potência. Vamos utilizar os mesmos exemplos dos juros simples por ser mais fácil seu entendimento:

Valor Presente **(VP)**: R\$1.000,00

Valor Futuro **(VF)**: Valor a ser calculado

Juros a.m. **(i)** = 2% ou  $0,02$ 

Período  $(\lambda n) = 1$  mês

Os juros pagos no período serão idênticos aos juros simples do primeiro mês: **VF = VP x (1+i)^n**

 $VF = 1.000 \text{ x } (1+0.02)^{2}$ 

 $VF = 1.022,00$ 

Bem, no primeiro mês não houve alteração, ainda não há juros a ser acumulado. Vejamos agora qual o valor de juros em dois meses, lembre-se de que o juro incidirá sobre o montante anterior acrescido dos juros: **VF = VP x (1+i)^n**  $VF = 1.000,00 \text{ x } (1+0,02)^2$ 

 $VF = 1.044.48$ 

Assim sucessivamente:

Para o terceiro mês, ---- 1.000,00 x  $(1+0.02)^{3} = 1067,46$ Para o quarto mês, ------ 1.000,00 x  $(1+0,02)^{4} = 1090,95$ Para o quinto mês, ------ 1.000,00 x  $(1+0.02)^{5} = 1114.95$ Para o sexto mês, --------  $1.000,00 \times (1+0,02)^{6} = 1139,48$ Veja esse exemplo no Excel:

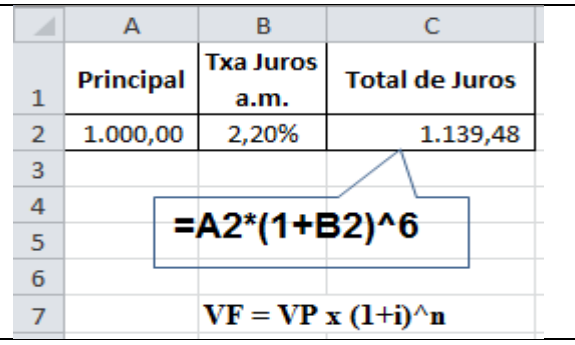

Não é necessário calcular mês a mês para acumular os juros para o próximo período. Como no exemplo a seguir:

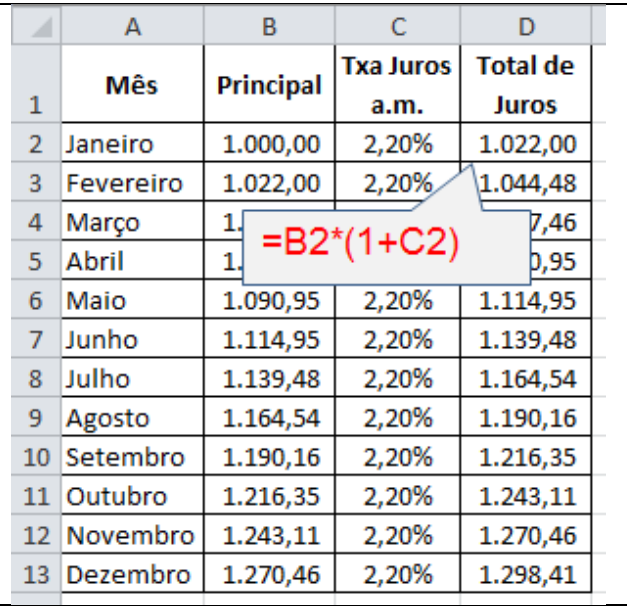

Portanto, essa maneira é trabalhosa e desnecessária. Vamos à fórmula inteligente onde basta alterar apenas o valor do período.

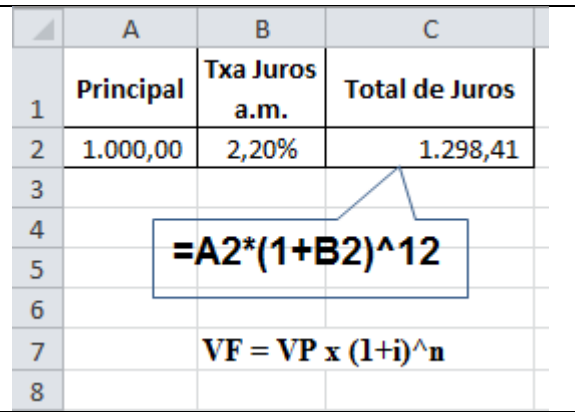

Cada vez que precisar determinar o período, basta substituir o valor na célula **(^n).**